## Нужно, используя **WebKit**, и описание из таблицы ниже, отрисовывать аналогично такому чертежу

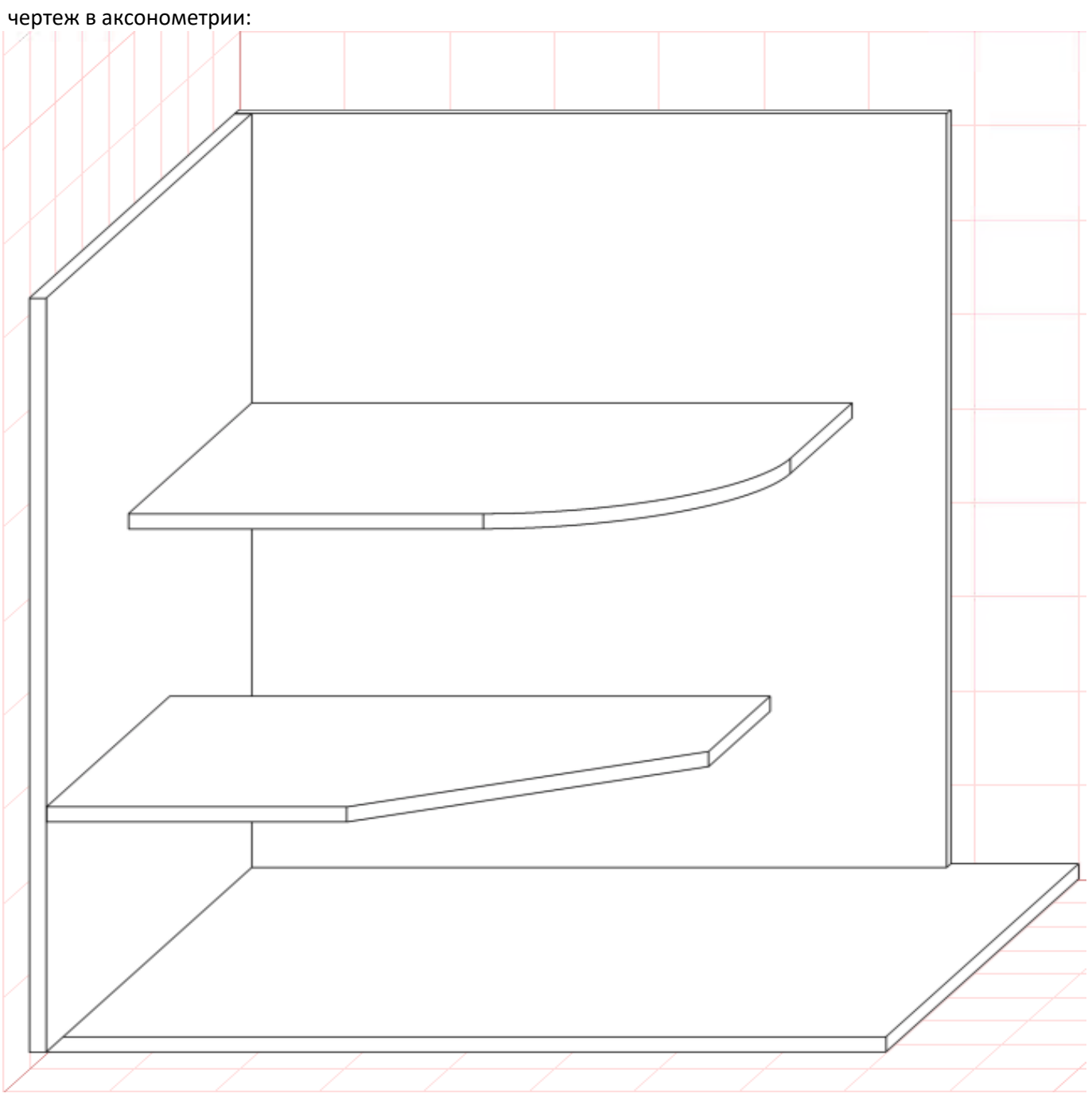

Поля таблицы для чертежа показанного скриншотом выше:

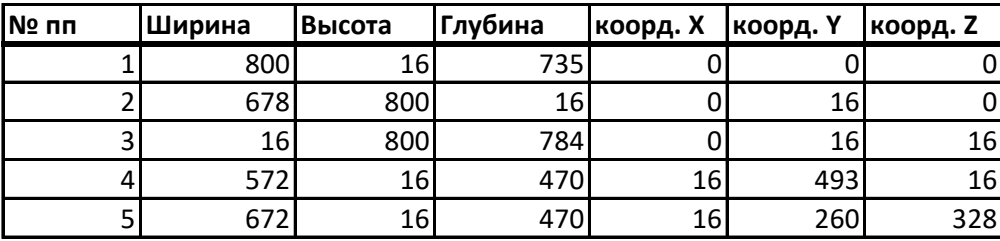

Координаты могут быть как с положительным значением, так и с отрицательным. На примере ниже показано построение с положительными значениями.

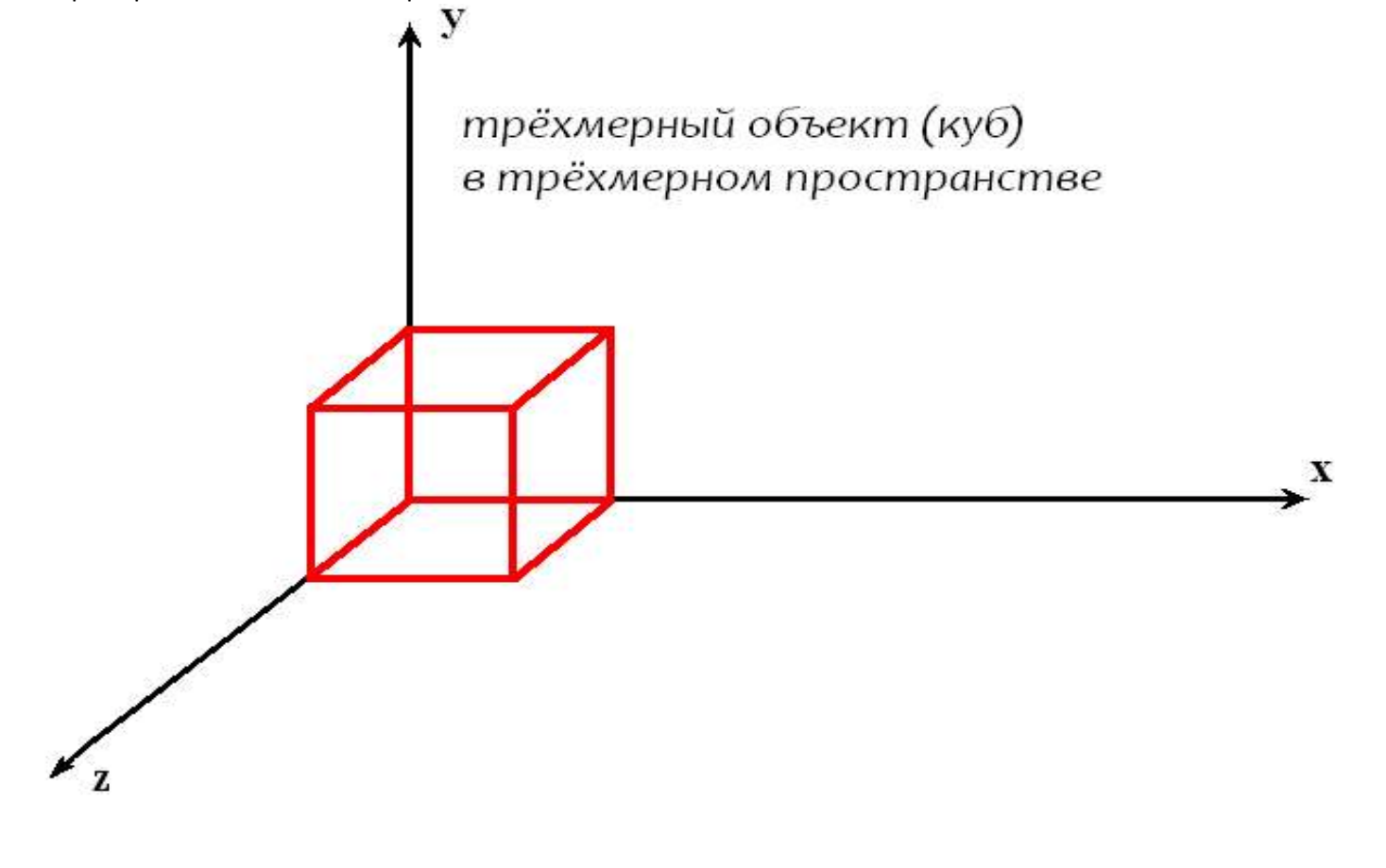

## Построение чертежа - варианты:

Каркас:

независимо от взаимного перекрытия показывать все детали

Эскиз:

учесть перекрытие деталей - смотреть скриншот выше Эскиз полупрозрачный:

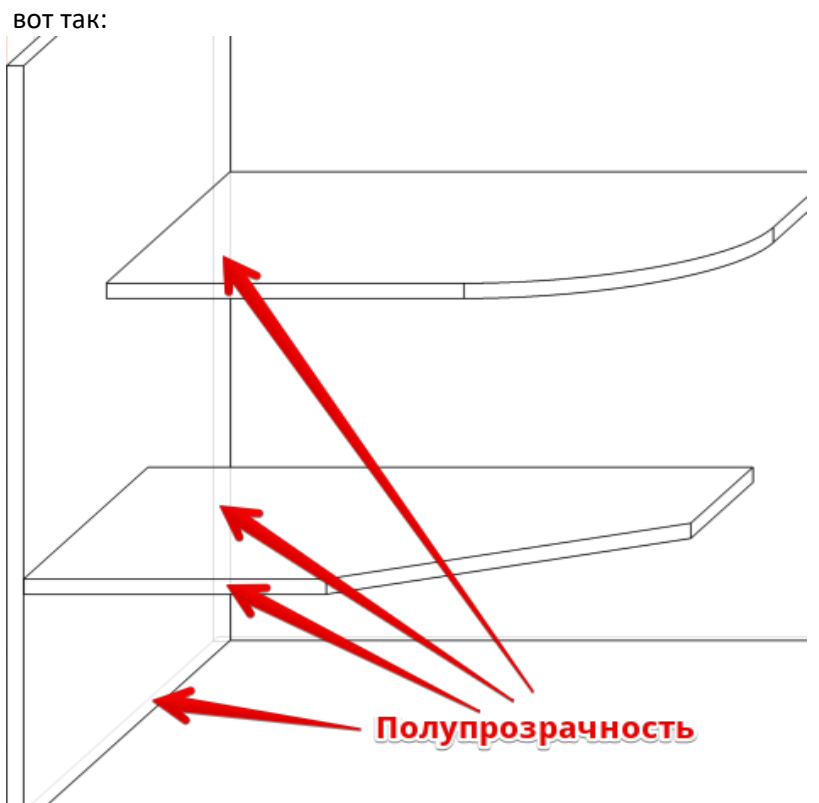

учитывая перекрытие деталей, добавить полупрозрачно скрытое

Так же заложить основу функционала для отображения деталей, которые не просто параллелепипеды, а более сложные по форме:

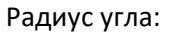

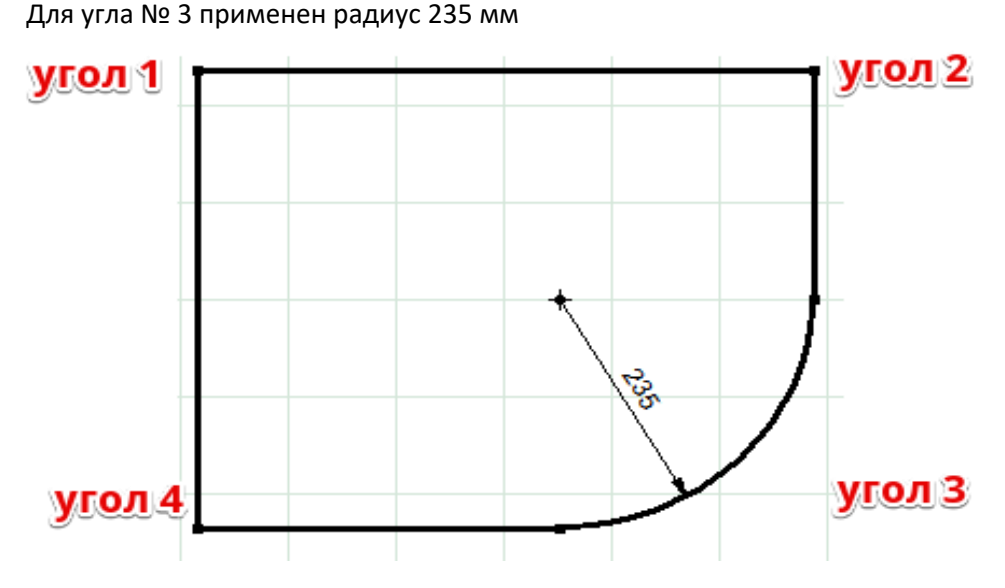

Срез угла:

Для угла № 3 с помощью размеров катетов получить срез угла:

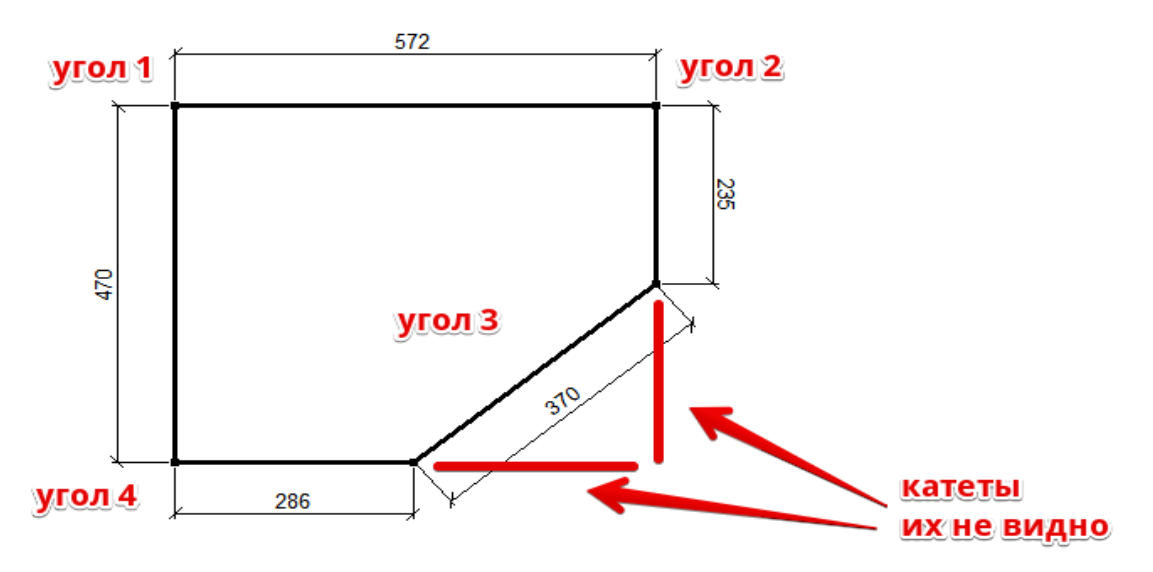

Получать информацию аналогично из вспомогательных таблиц:

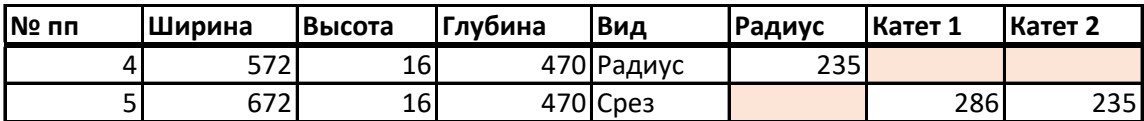

Деталь может иметь от 1 до 4-х углов с дополнительной формой, которая может быть радиусом или срезом в любой комбинации.

PS:

Все многообразие форм деталей будет развиваться новыми вариантами таблиц с вариантами описания форм, но это уже далее по мере развития - сейчас нужно именно такое узкое решение.